Cloudera Runtime 7.2.17

# **Configuring Cruise Control**

**Date published: 2019-08-22 Date modified: 2023-06-27**

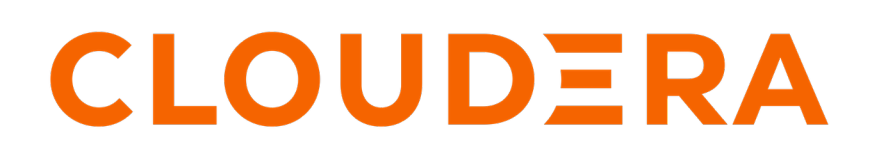

**<https://docs.cloudera.com/>**

## **Legal Notice**

© Cloudera Inc. 2024. All rights reserved.

The documentation is and contains Cloudera proprietary information protected by copyright and other intellectual property rights. No license under copyright or any other intellectual property right is granted herein.

Unless otherwise noted, scripts and sample code are licensed under the Apache License, Version 2.0.

Copyright information for Cloudera software may be found within the documentation accompanying each component in a particular release.

Cloudera software includes software from various open source or other third party projects, and may be released under the Apache Software License 2.0 ("ASLv2"), the Affero General Public License version 3 (AGPLv3), or other license terms. Other software included may be released under the terms of alternative open source licenses. Please review the license and notice files accompanying the software for additional licensing information.

Please visit the Cloudera software product page for more information on Cloudera software. For more information on Cloudera support services, please visit either the Support or Sales page. Feel free to contact us directly to discuss your specific needs.

Cloudera reserves the right to change any products at any time, and without notice. Cloudera assumes no responsibility nor liability arising from the use of products, except as expressly agreed to in writing by Cloudera.

Cloudera, Cloudera Altus, HUE, Impala, Cloudera Impala, and other Cloudera marks are registered or unregistered trademarks in the United States and other countries. All other trademarks are the property of their respective owners.

Disclaimer: EXCEPT AS EXPRESSLY PROVIDED IN A WRITTEN AGREEMENT WITH CLOUDERA, CLOUDERA DOES NOT MAKE NOR GIVE ANY REPRESENTATION, WARRANTY, NOR COVENANT OF ANY KIND, WHETHER EXPRESS OR IMPLIED, IN CONNECTION WITH CLOUDERA TECHNOLOGY OR RELATED SUPPORT PROVIDED IN CONNECTION THEREWITH. CLOUDERA DOES NOT WARRANT THAT CLOUDERA PRODUCTS NOR SOFTWARE WILL OPERATE UNINTERRUPTED NOR THAT IT WILL BE FREE FROM DEFECTS NOR ERRORS, THAT IT WILL PROTECT YOUR DATA FROM LOSS, CORRUPTION NOR UNAVAILABILITY, NOR THAT IT WILL MEET ALL OF CUSTOMER'S BUSINESS REQUIREMENTS. WITHOUT LIMITING THE FOREGOING, AND TO THE MAXIMUM EXTENT PERMITTED BY APPLICABLE LAW, CLOUDERA EXPRESSLY DISCLAIMS ANY AND ALL IMPLIED WARRANTIES, INCLUDING, BUT NOT LIMITED TO IMPLIED WARRANTIES OF MERCHANTABILITY, QUALITY, NON-INFRINGEMENT, TITLE, AND FITNESS FOR A PARTICULAR PURPOSE AND ANY REPRESENTATION, WARRANTY, OR COVENANT BASED ON COURSE OF DEALING OR USAGE IN TRADE.

## **Contents**

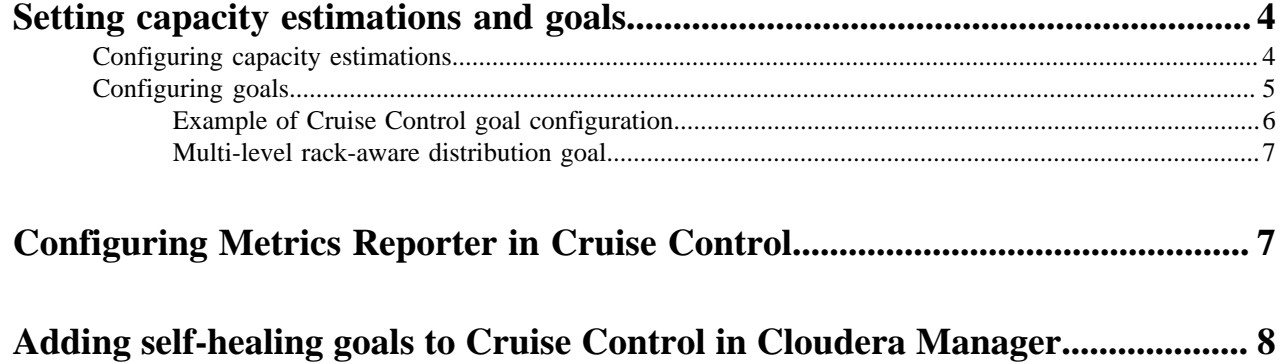

### <span id="page-3-0"></span>**Setting capacity estimations and goals**

Cruise Control rebalancing works using capacity estimations and goals. You need to configure the capacity estimates based on your resources, and set the goals for Cruise Control to achieve the Kafka partition rebalancing that meets your requirements.

When configuring Cruise Control, you need to make sure that the Kafka topics and partitions, the capacity estimates, and the proper goals are provided so the rebalancing process works as expected.

You can find the capacity estimate and goal configurations at the following location in Cloudera Manager:

- **1.** Navigate to Management Console > Environments, and select the environment where you have created your cluster.
- **2.** Select Cloudera Manager from the services.
- **3.** Select Clusters > Cruise Control.
- **4.** Click Configuration.
- **5.** Select Main from the Filters.

### <span id="page-3-1"></span>**Configuring capacity estimations**

The values for capacity estimation needs to be provided based on your available resources for CPU and network. Beside the capacity estimation, you also need to provide information about the broker and partition metrics. You can set the capacity estimations and Kafka properties in Cloudera Manager.

For the rebalancing, you need to provide the capacity values of your resources. These values are used for specifying the rebalancing criteria for your deployment. The following capacity values must be set:

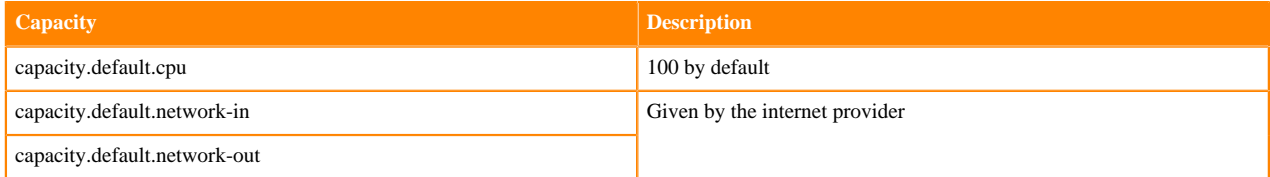

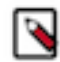

**Note:** For the capacity estimates, the disk capacity value is also needed. However, Cruise Control automatically retrieves the disk capacity value from the kafka\_log\_directory\_disk\_total\_space Kafka metric.

The optimizers in Cruise Control use the network incoming and outgoing capacities to define a boundary for optimization. The capacity estimates are generated and read by Cruise Control. A capacity.json file is generated when Cruise Control is started. When a new broker is added, Cruise Control uses the default broker capacity values. However, in case disk related goals are used, Cruise Control must be restarted to load the actual disk capacity metrics of the new broker.

The following table lists all the configurations that are needed to configure Cruise Control specifically to your environment:

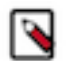

**Note:** The security settings are not listed in the table below.

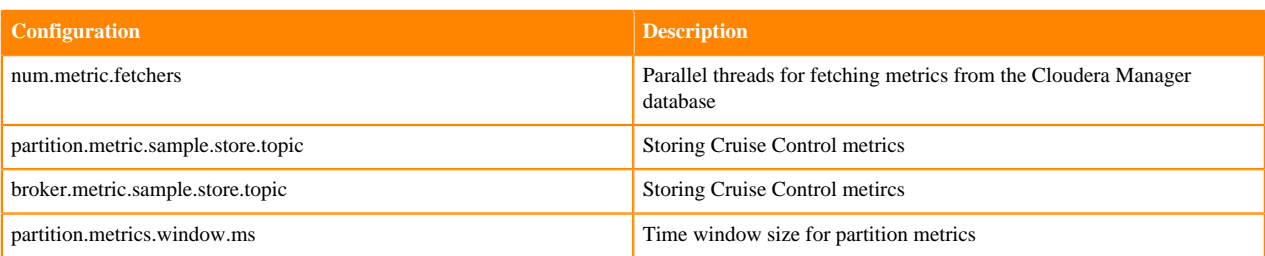

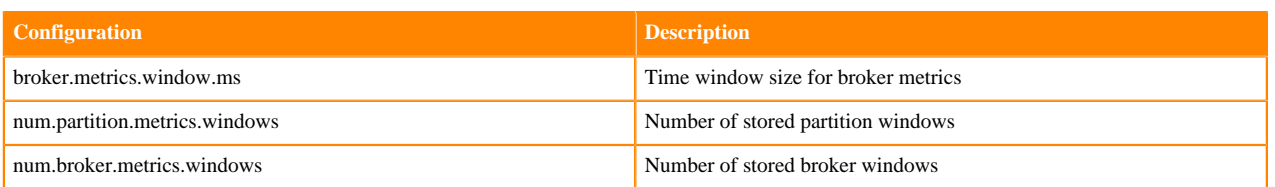

### <span id="page-4-0"></span>**Configuring goals**

After setting the capacity estimates, you can specify which goals need to be used for the rebalancing process in Cloudera Manager. The provided goals are used for the optimization proposal of your Kafka cluster.

#### **Procedure**

- **1.** Access the **Configuration** page of Cruise Control.
	- a) Navigate to Management Console > Environments, and select the environment where you have created your cluster.
	- b) Select Cloudera Manager from the services.
	- c) Select Clusters > Cruise Control.
	- d) Click Configuration.
- **2.** Search for goals using the search bar.
	- The list of goals are displayed based on the goal sets.
- **3.** Add goals using the property name to the Default, Supported, Hard, Self-healing and Anomaly detection lists based on your requirements, and click Save Changes.

The following table lists the goals that can be used:

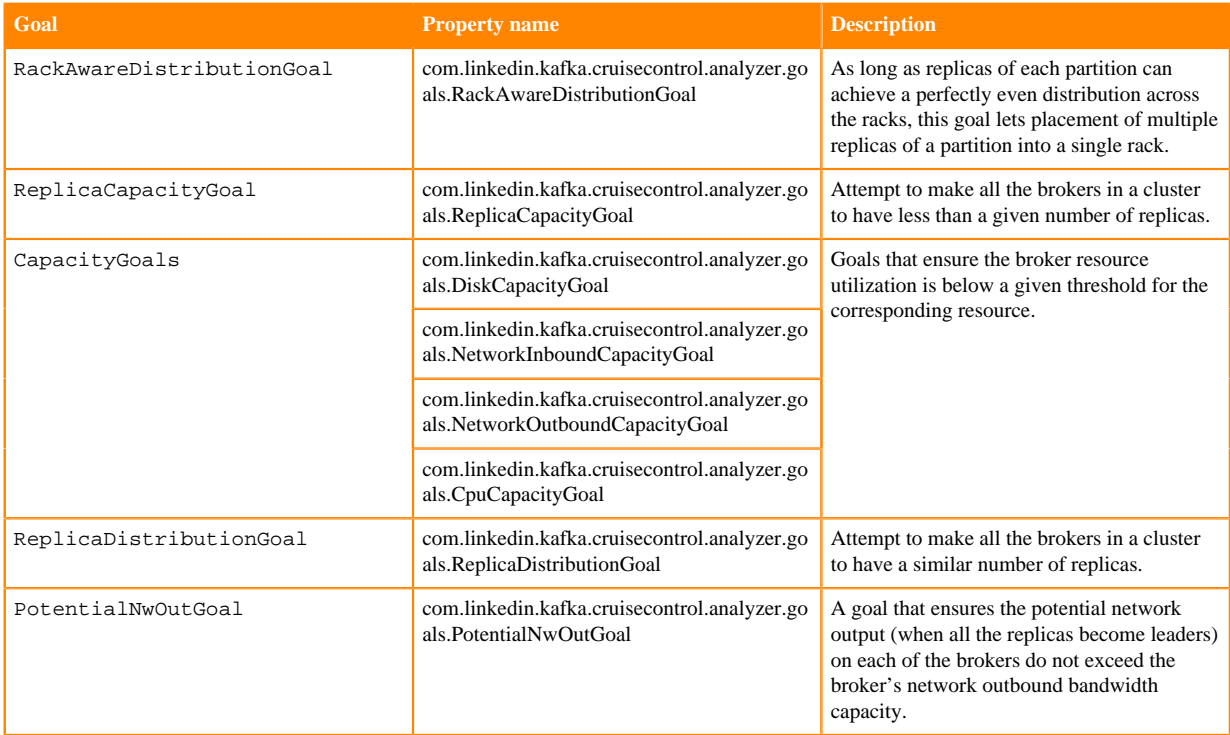

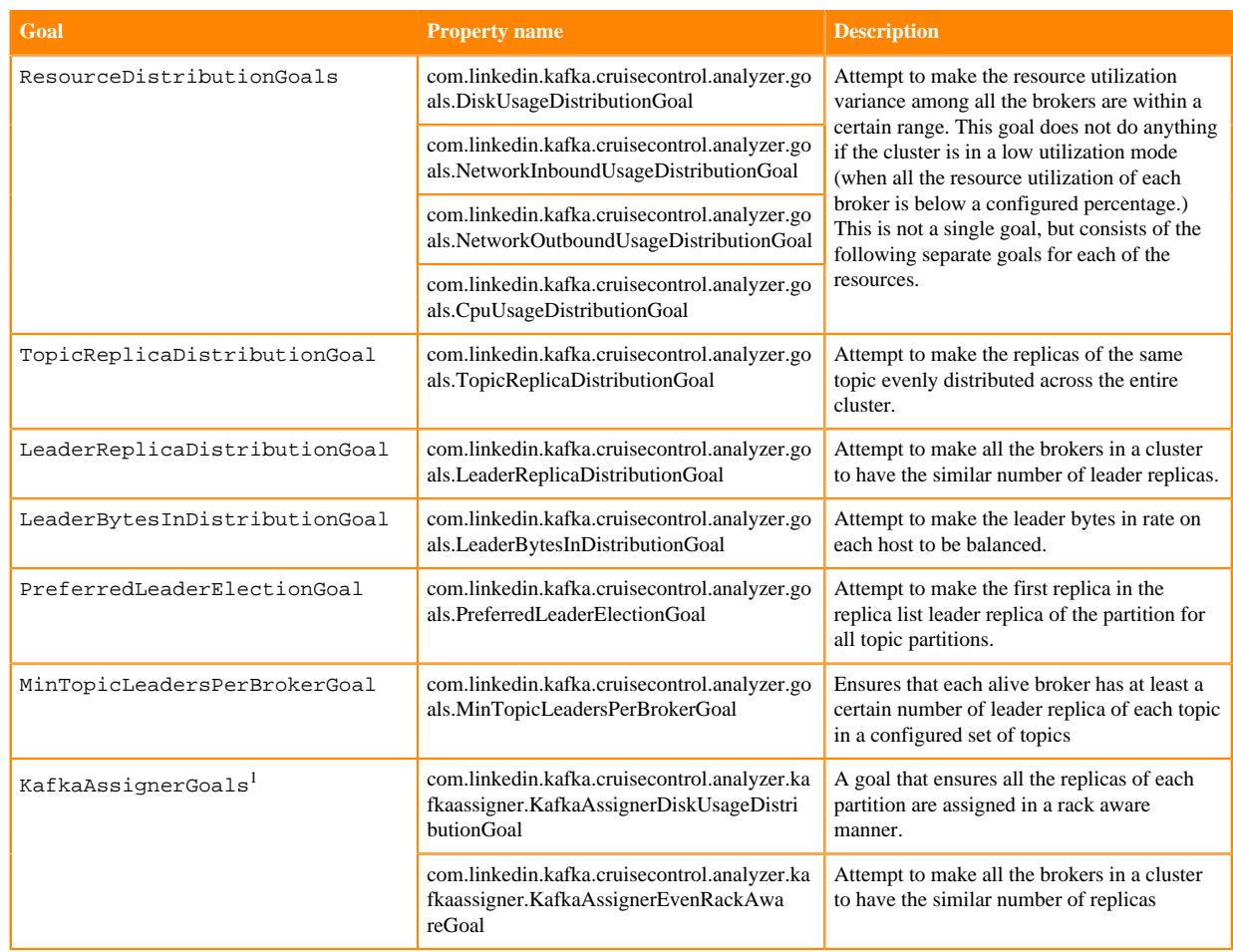

#### <span id="page-5-0"></span>**Example of Cruise Control goal configuration**

By default, Cruise Control is configured with a set of Default, Supported, Hard, Self-healing and Anomaly detection goals in Cloudera Manager. The default configurations can be changed based on what you would like to achieve with the rebalancing.

The following example details how to configure Cruise Control to achieve the following:

- Find dead/failed brokers and create an anomaly to remove load from them (self.healing.broker.failure.enabled)
- Move load back to the brokers when the brokers are available again (self.healing.goal.violation.enabled and added goals)
- Prevent too frequent rebalances to reduce cluster costs (incremented thresholds, reduced self.healing.goals set)
- Have an always balanced cluster from the replicas and leader replicas point of view
- Not enable every type of self-healing methods if it is not required (only two type of self-healing is enabled)

Configurations that need to be added to the Cruise Control Server Advanced Configuration Snippet (Safety Valve) for cruisecontrol.properties property:

- self.healing.goal.violation.enabled=true
- self.healing.broker.failure.enabled=true
- self.healing.exclude.recently.removed.brokers=false

Configurations that need to be set (and available explicitly among properties):

• anomaly.notifier.class=com.linkedin.kafka.cruisecontrol.detector.notifier.SelfHealingNotifier

<span id="page-5-1"></span>These goals are used to make Cruise Control behave like a [Kafka assigner tool](https://github.com/linkedin/kafka-tools/wiki/Kafka-Assigner). These goals will be picked up if kafk a\_assigner parameter is set to true in the corresponding request (for example, with the rebalance request as shown in the [Cruise Control documentation](https://github.com/linkedin/cruise-control/wiki/REST-APIs#trigger-a-workload-balance)).

- replica.count.balance.threshold=1.25
- leader.replica.count.balance.threshold=1.25

Goals that need to be added to Hard goals:

- com.linkedin.kafka.cruisecontrol.analyzer.goals.ReplicaDistributionGoal
- com.linkedin.kafka.cruisecontrol.analyzer.goals.LeaderReplicaDistributionGoal

Goals that need to be added to Self-healing goals:

- com.linkedin.kafka.cruisecontrol.analyzer.goals.ReplicaDistributionGoal
- com.linkedin.kafka.cruisecontrol.analyzer.goals.LeaderReplicaDistributionGoal

Goals that need to be added to Anomaly detection goals:

- com.linkedin.kafka.cruisecontrol.analyzer.goals.ReplicaDistributionGoal
- com.linkedin.kafka.cruisecontrol.analyzer.goals.LeaderReplicaDistributionGoal

Other configurations can remain as set by default.

#### <span id="page-6-0"></span>**Multi-level rack-aware distribution goal**

You can use the MultiLevelRackAwareDistributionGoal to ensure rack awareness on a higher level than for the standard rack aware goal for Kafka clusters using Cruise Control.

The MultiLevelRackAwareDistributionGoal behaves differently than the default RackAwareGoal or RackAwar eDistributionGoal in Cruise Control. The standard goals have lighter requirements on rack awareness, and always optimize based on the current state of the cluster and with the priority on making all replicas come back online.

This means that in case a network partition failure occurs, and a data center goes offline, a Cruise Control rebalance operation using a standard rack-aware goal ignores the data center that is not working, and moves replicas around as if there were one fewer data center in the cluster. For example, if a Kafka cluster has three data centers and one goes offline, the standard goals are not aware of the existence of the third data center, and act as if only two data centers are used in the cluster.

The MultiLevelRackAwareDistributionGoal acts differently in the following aspects:

- Handles rack IDs as multi-level rack IDs, respecting the hierarchy of racks when distributing replicas
- Keeps track of the whole state of the cluster with caching previous states to make sure that all racks are visible
- Prioritizes multi-level rack awareness guarantees over bringing all replicas back online

In the same failure situation, where one data center is offline out of three, the multi-level rack-aware goal is still aware of the existence of the third data center. This means that the offline replicas are not moved from the third data center if the migration violates the multi-level rack awareness guarantees. The goal allows optimizations to pass even in the presence of offline replicas, which can be configured with cloudera.multi.level.rack.awareness.ensure.no.offlin e.replicas property. If the cloudera.multi.level.rack.awareness.ensure.no.offline.replicas is set to true, the goal causes the rebalance operation to fail if the replicas would stay offline after the optimizations are implemented.

## <span id="page-6-1"></span>**Configuring Metrics Reporter in Cruise Control**

You can choose between using the default Cruise Control Metrics Reporter or using the Cloudera Manager Metrics Reporter for fetching metrics in Cruise Control. Cloudera recommends using the Cloudera Manager solution with light installation, and the default solution with heavy installations of Kafka deployments.

#### **Procedure**

- **1.** Access Cloudera Manager for the Cruise Control configurations.
	- a) Navigate to Management Console > Environments , and select the environment where you have created your cluster.
	- b) Select the Streams Messaging cluster from the list of Data Hub clusters.
	- c) Select Cloudera Manager from the services.
	- d) Select Clusters > Cruise Control .
	- e) Click Configuration.
- **2.** Search for Metrics Reporter.
- **3.** Select CM metrics reporter or Cruise Control metrics reporter based on your requirements.
- **4.** Click Save changes.
- **5.** Click on Action > Restart next to the Cruise Control service name to restart Cruise Control.

### <span id="page-7-0"></span>**Adding self-healing goals to Cruise Control in Cloudera Manager**

As self-healing is enabled by default for Cruise Control, you only need to specify the actions Cruise Control should take when detecting anomaly types by providing self-healing goals in Cloudera Manager.

#### **Procedure**

- **1.** Access Cloudera Manager for the Cruise Control configurations.
	- a) Navigate to Management Console > Environments , and select the environment where you have created your cluster.
	- b) Select the Streams Messaging cluster from the list of Data Hub clusters.
	- c) Select Cloudera Manager from the services.
	- d) Select Clusters > Cruise Control .
	- e) Click Configuration.
- **2.** Search for Self-Healing Goals.
- **3.** Add the required self-healing goals to the corresponding field.
- **4.** Click Save changes.
- **5.** Click on Action > Restart next to the Cruise Control service name to restart Cruise Control.